# Custom Content Migrations to Drupal 8

 $\bullet \bullet \bullet$ 

Getting your stuff into Drupal 8

### Michael Anello

- DrupalEasy/Anello Consulting, Inc.
- drupaleasy.com
- ultimike on drupal.org ([drupal.org/u/ultimike](https://www.drupal.org/u/ultimike))
- @ultimike
- Drupal 8 core contributor migration system
- Lead instructor Drupal Career Online

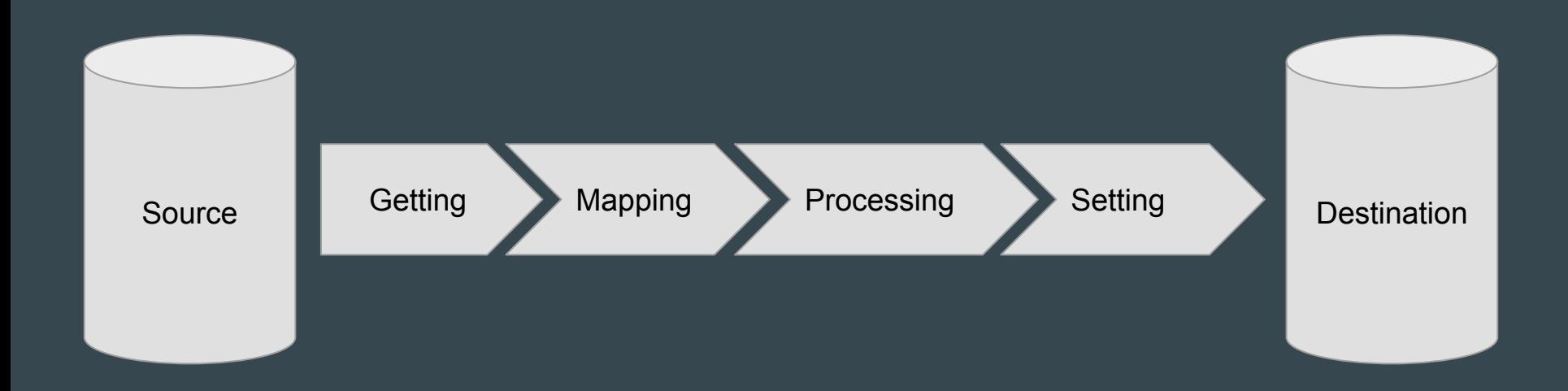

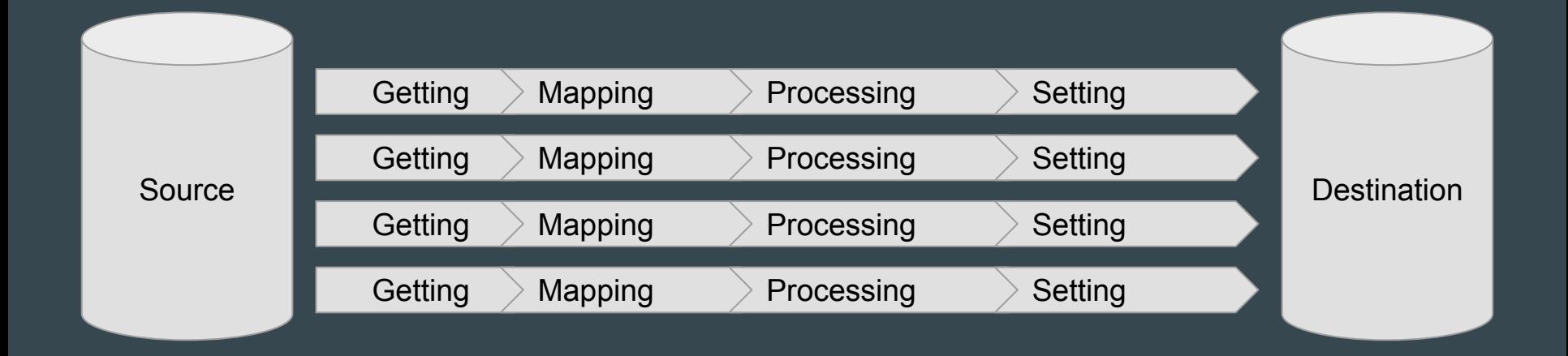

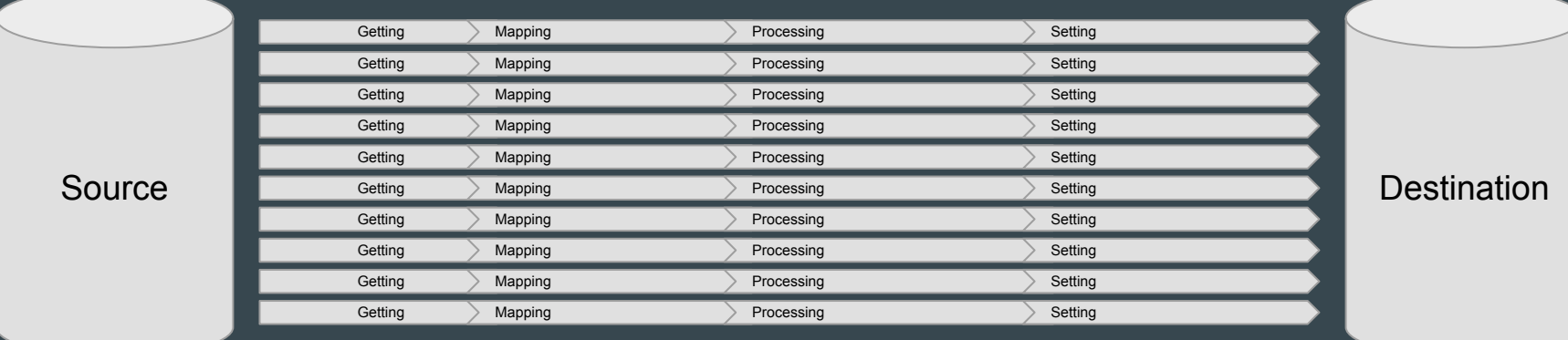

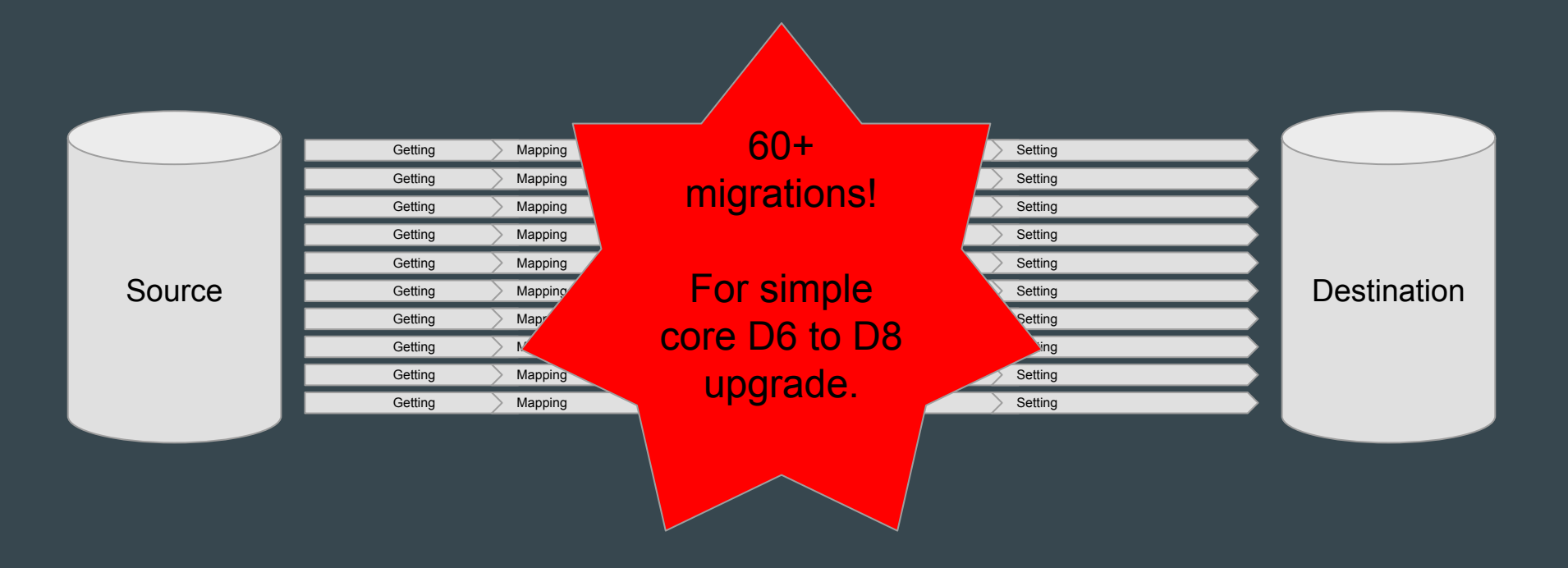

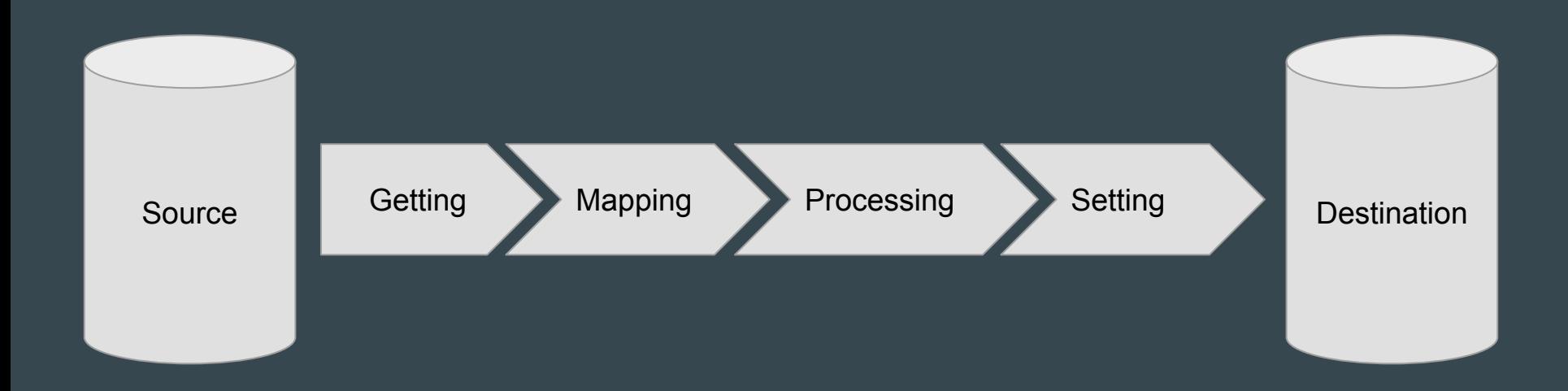

## Migration, Drupal Style

## Content + Configuration

## Migration, Drupal Style

- House of Pain
- The Whole Enchilada
- Migration by Subtraction
- Migration Satisfaction

### Migration, Drupal Style - House of Pain

- Manually migrate content (copy/paste)
- Pros
	- Allows for real-time content auditing
- Cons
	- Uhhh it's manual.

## Migration, Drupal Style - The Whole Enchilada

- Drupal 8 core upgrade path
- Pros
	- Easiest
- Cons

○ Doesn't allow for refactoring, only modules with migration classes supported.

## Migration, Drupal Style - Migration by Subtraction

- Modified Drupal 8 core upgrade
- Pros
	- Relatively easy, allows for limited customization
- Cons

○ Dependencies, normally doesn't allow full refactoring

## Migration, Drupal Style - Migration Satisfaction

- Custom migration
- Pros

○ Get what you need, modified as you need it, allows for full refactoring

Cons

○ Requires learning things you should probably know anyway.

## Migration, Drupal Style

- House of Pain
- The Whole Enchilada
- Migration by Subtraction
- Migration Satisfaction

## Migration, Drupal Style - Details and Demos

### Details and Demos - House of Pain

- Create content inventory
- Train authors/writers/editors
- Back away slowly

### Details and Demos - The Whole Enchilada

- Start with an empty Drupal 8.1+ site.
- Enable Migrate, Migrate Drupal, Migrate Drupal UI (core) modules.
- Go to /upgrade, enter source site information
- Click buttons

#### **v SOURCE DATABASE**

Provide credentials for the database of the Drupal site you want to upgrade.

#### Database type \*

O MySQL, MariaDB, Percona Server, or equivalent

O PostgreSQL

○ SQLite

#### Database host \*

localhost

Database name \*

#### Database username \*

Database password

ADVANCED OPTIONS

#### **v SOURCE FILES**

**Files directory** 

To import files from your current Drupal site, enter a local file directory containing your site (e.g. /var/www/docroot), or your site address (e.g. http://example.com).

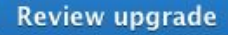

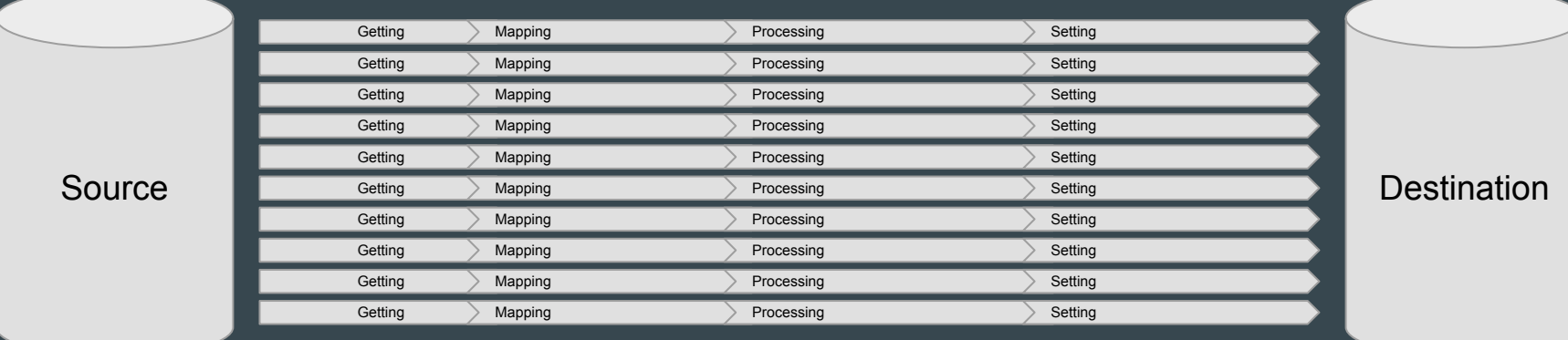

## Details and Demos - Addition by Subtraction

- Start with an empty Drupal 8.1+ site.
- Enable Migrate, Migrate Drupal (core), Migrate Upgrade, and Migrate Plus (contrib) modules.
- Run drush migrate-upgrade --configure-only to create configurations
- Export/package configurations in custom module.
- Remove/modify configurations.
- Run migration.

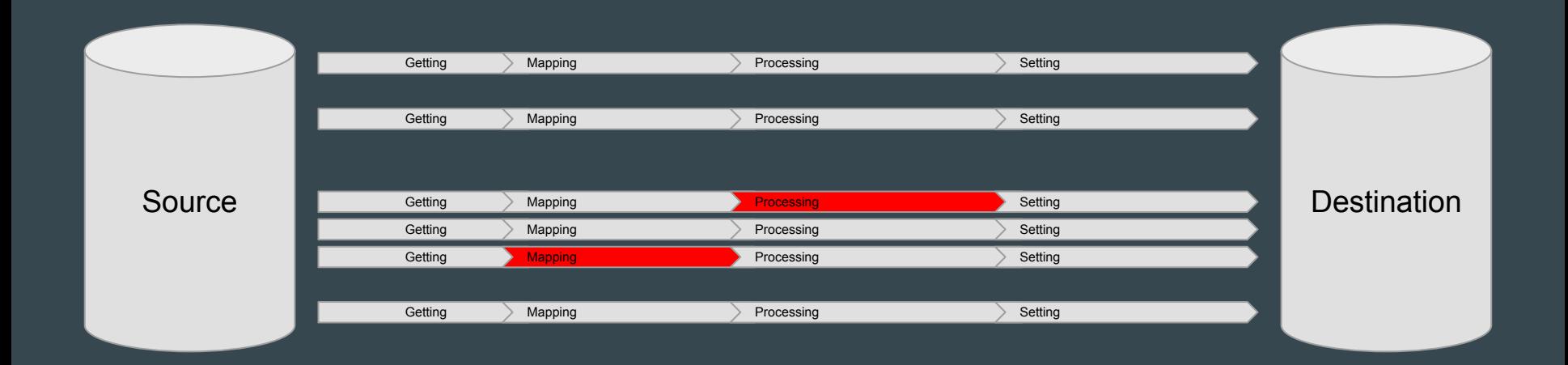

### Details and Demos - Migration Satisfaction

- Start with an empty Drupal 8.1+ site.
- Enable Migrate, Migrate Drupal (core), Migrate Tools, and Migrate Plus (contrib) modules.
- Build Drupal 8 site.
- Figure out how Drupal 6/7 content maps to new site.
- Build custom migrations.
- Run custom migrations.

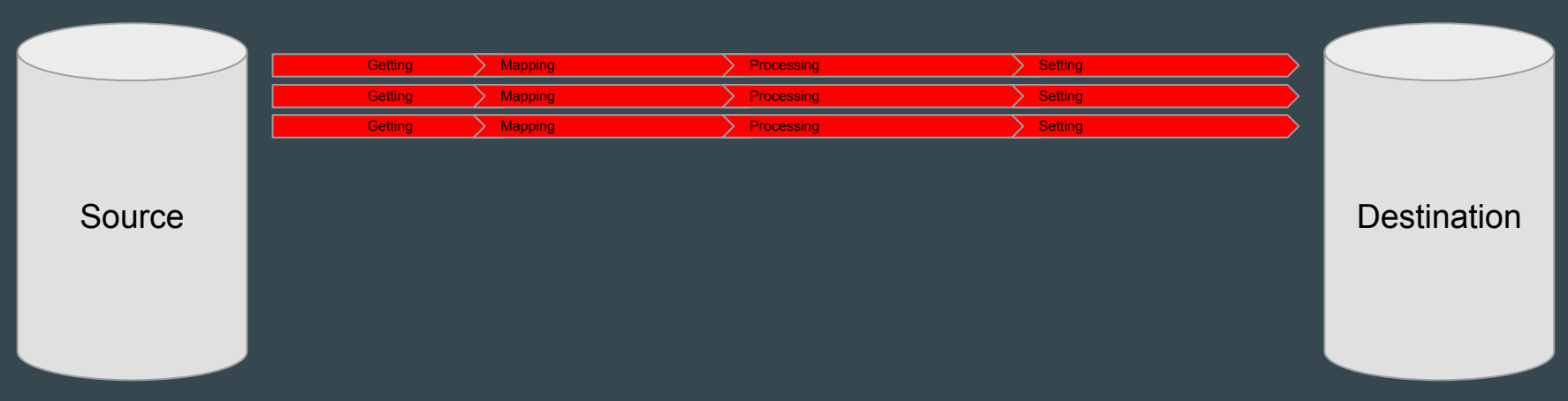

## Migration Satisfaction - Live Demo!

## Live Demo - Overview

- Move only content (no config) from a real Drupal 6 site into Drupal 8, with some tweaks.
	- Change content type ("audio" to "podcast")
	- Change field names ("field\_embed" to "field\_audio\_urls")
	- Keep existing text format (Markdown)
- "Build" Drupal 8 site and configure.
- Create custom migration.
- Run custom migration.

### Live Demo Setup Notes

- Fresh Drupal 8.2.x site
- Standard installation profile
- Contrib modules: Admin Toolbar, Markdown, Libraries, Migrate Tools, Migrate Plus
- Configure new text format
- Create new content type

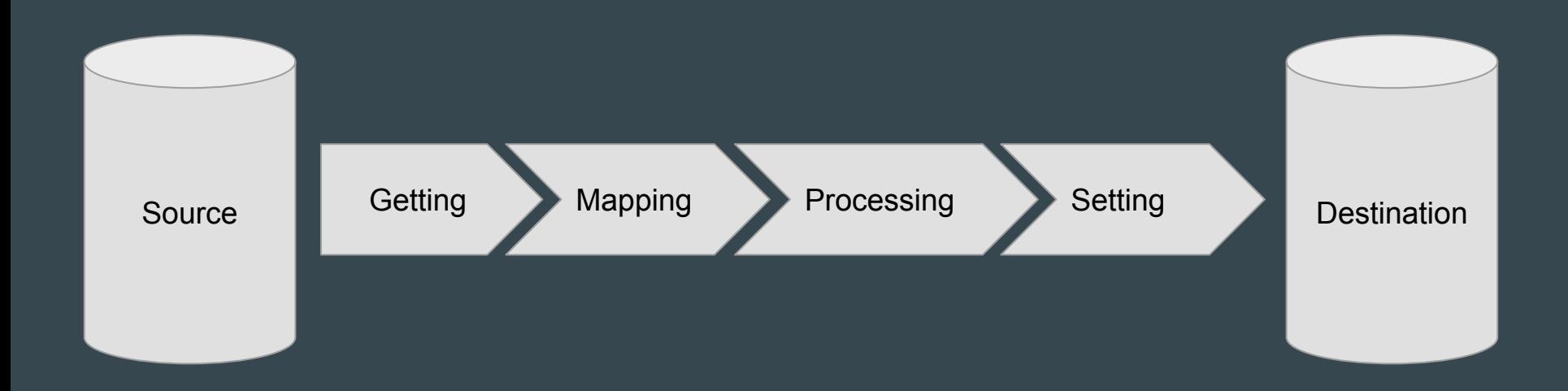

## Custom module code available at:

## https://github.com/ultimike/drupal8migrate

## Blog post with full details for this demo:

## https://www.drupaleasy.com/d8migrate